# Unit CAM

#### SKU:U109

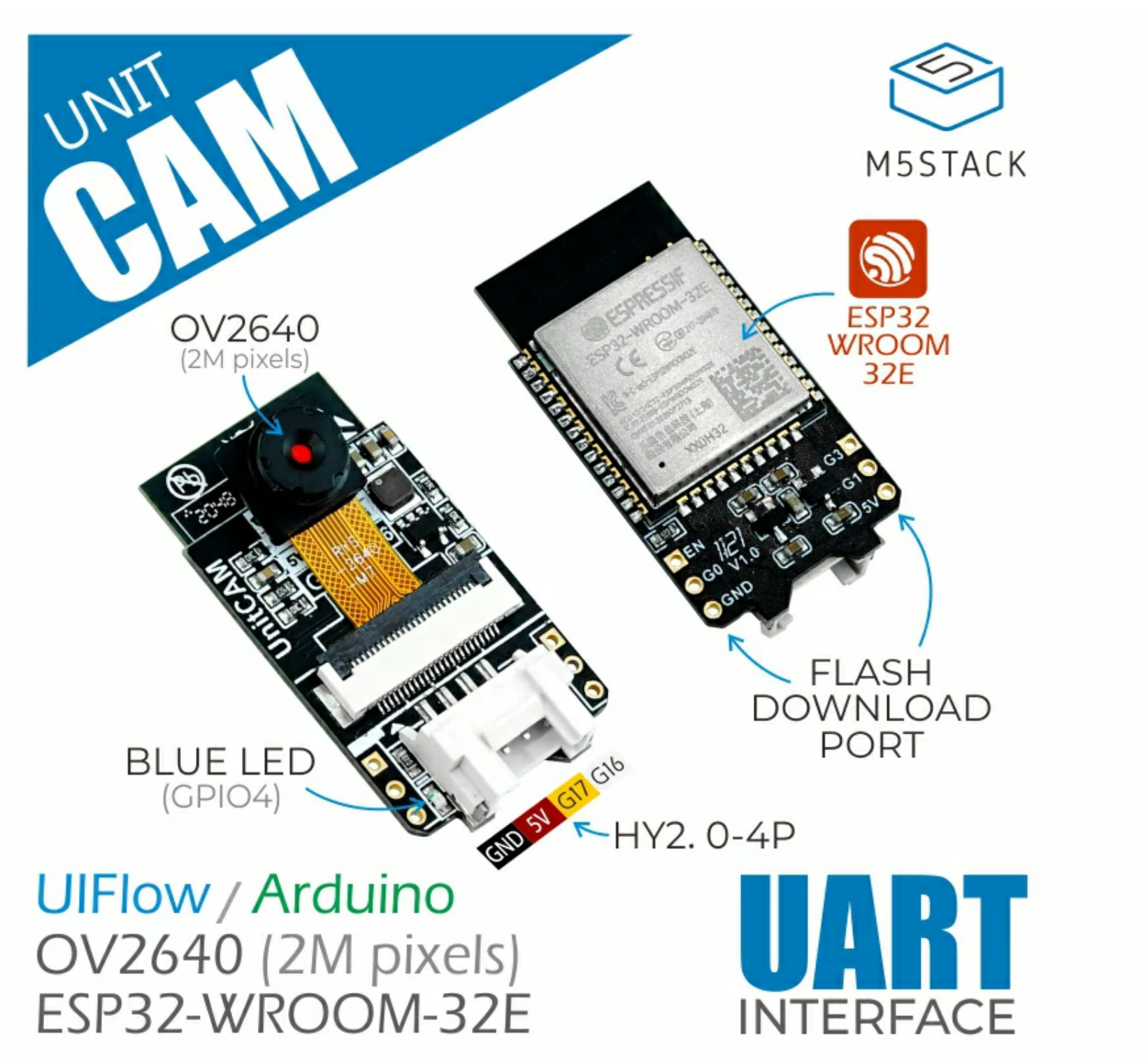

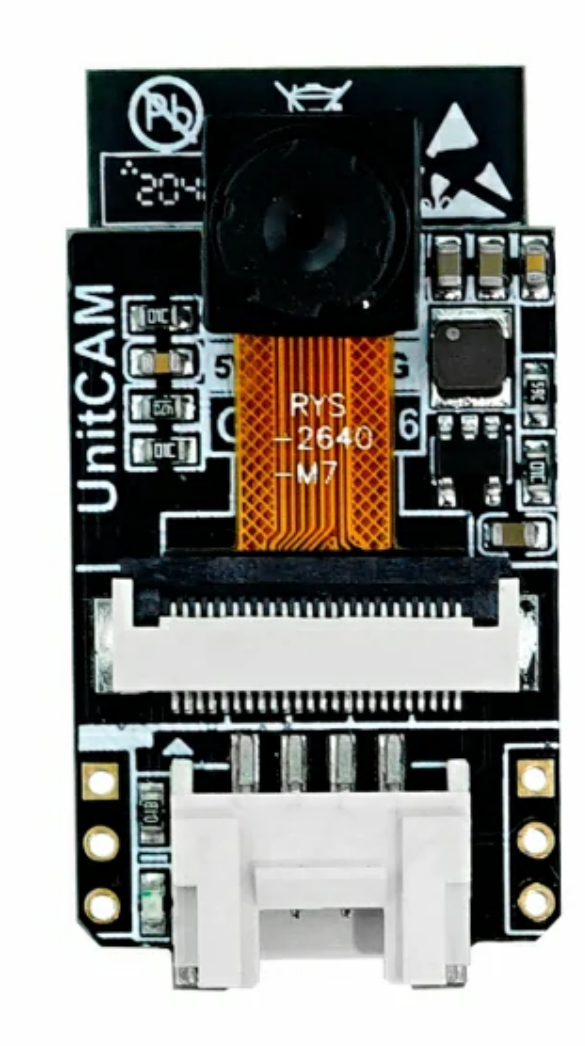

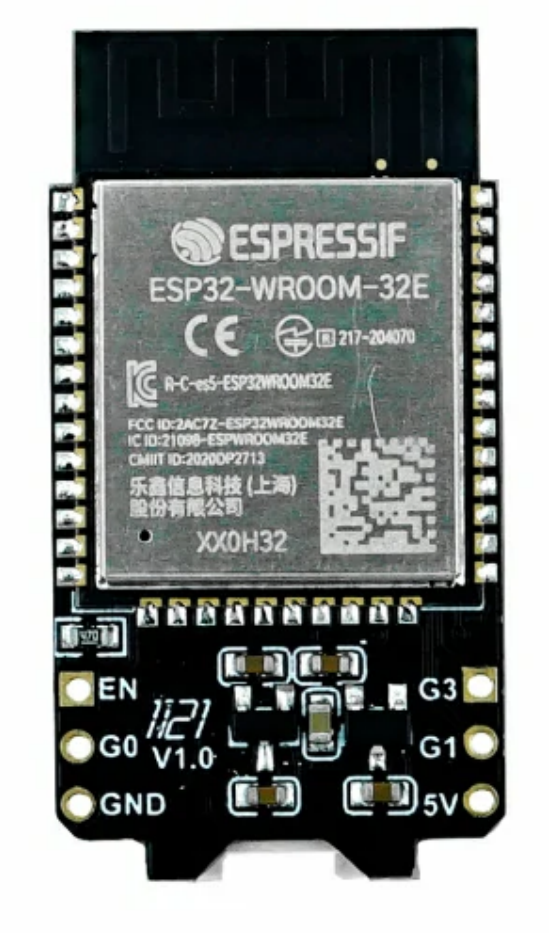

**Unit CAM** M5 launched a very cost-effective WiFi camera, using ESP32-WROOM-32E control core + 2MegaPixel image sensor (OV2640) solution on the hardware, using the most simplified design, no extra peripherals. The factory software integrates image transmission firmware, provides image data acquisition, image parameter (white balance, exposure, gain, size and other attributes) adjustment interface, users can directly acquire image data through UART or WiFi, and interact with the camera. Support UIFlow graphical programming call, realize zero development, out-ofthe-box user experience. The compact design and cost performance are suitable for various wireless camera application scenarios.

Simplified design

ESP32 control core

2MegaPixel camera (OV2640)

UART communication (support image data acquisition, image parameter adjustment and other interfaces)

WIFI image transmission

o Programming platform: ESP-IDF/Arduino/UIFlow

WiFi camera

o Remote monitoring

# Description

## Product Features

### Include

o 1x Unit CAM

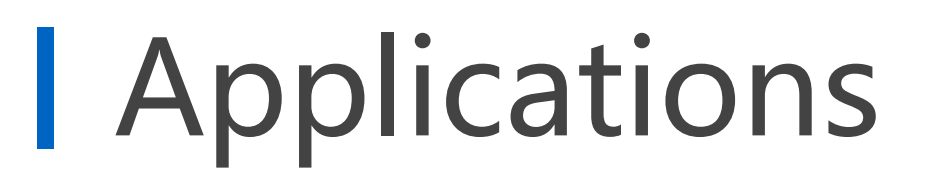

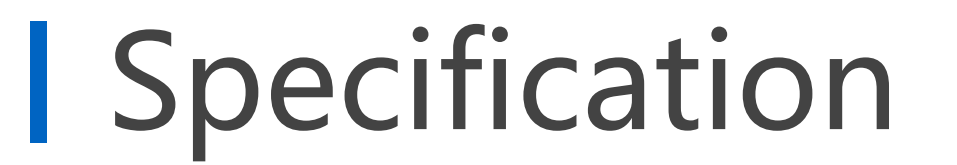

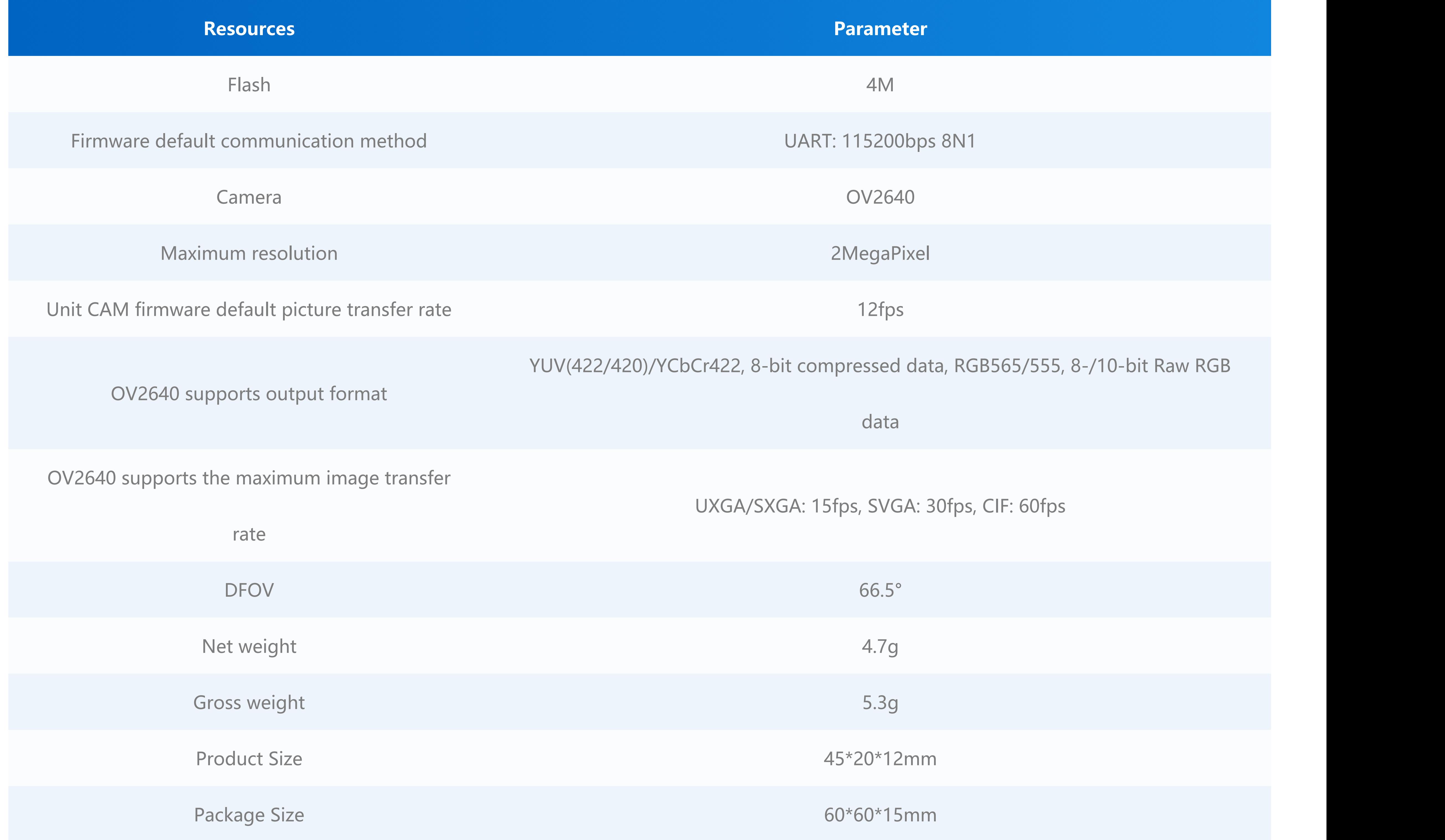

**Unit CAM does not include a program download circuit. When users need to download the ESP32 update program, they can burn the program through an external connection with a USB-TTL downloader.**

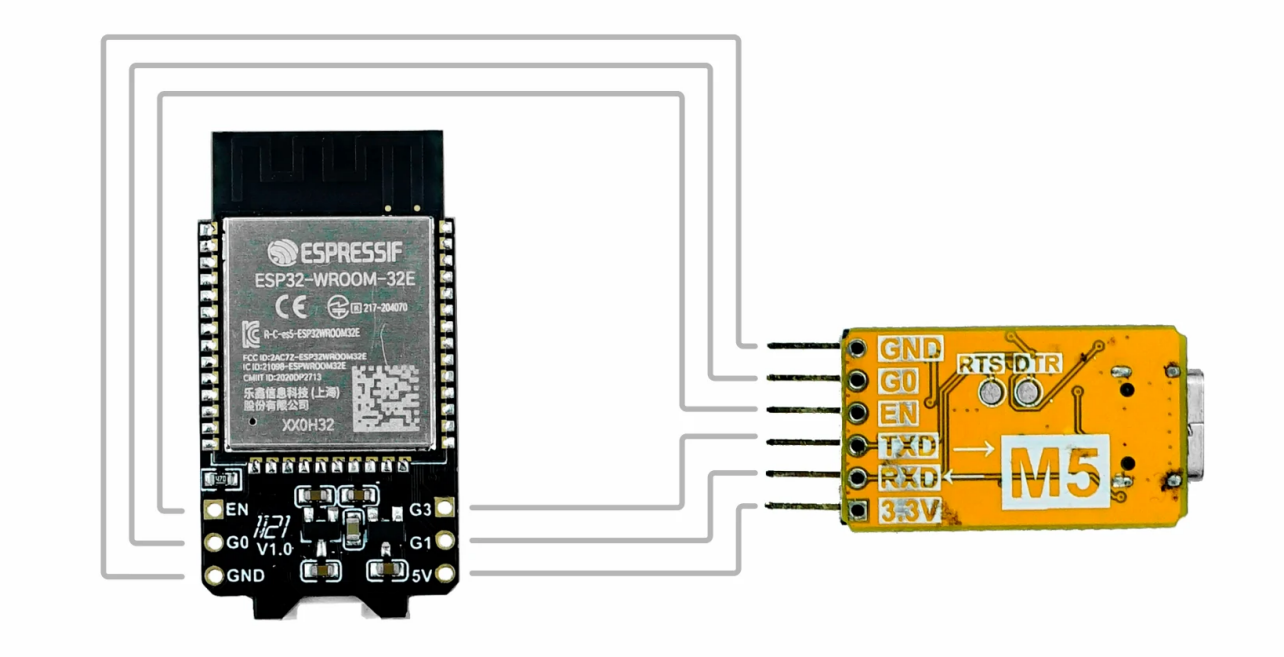

#### **OV2640 Interface**

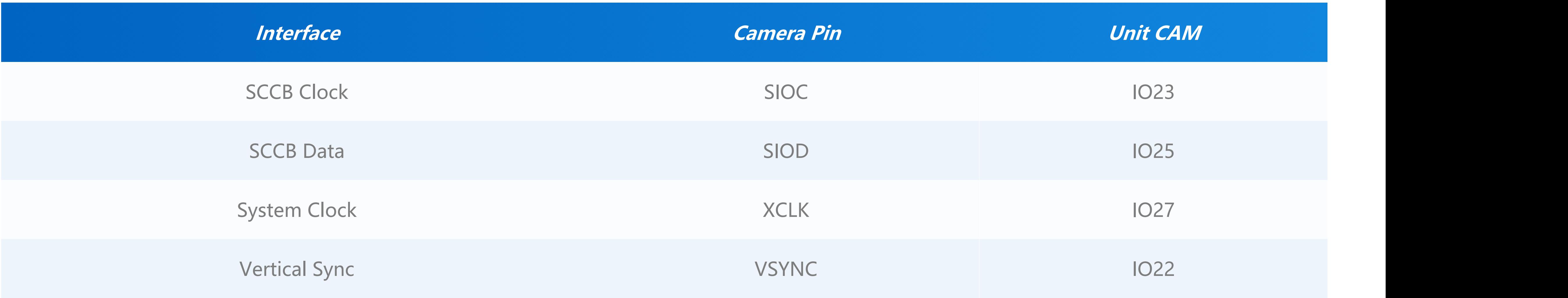

### Flash Download

# PinMap

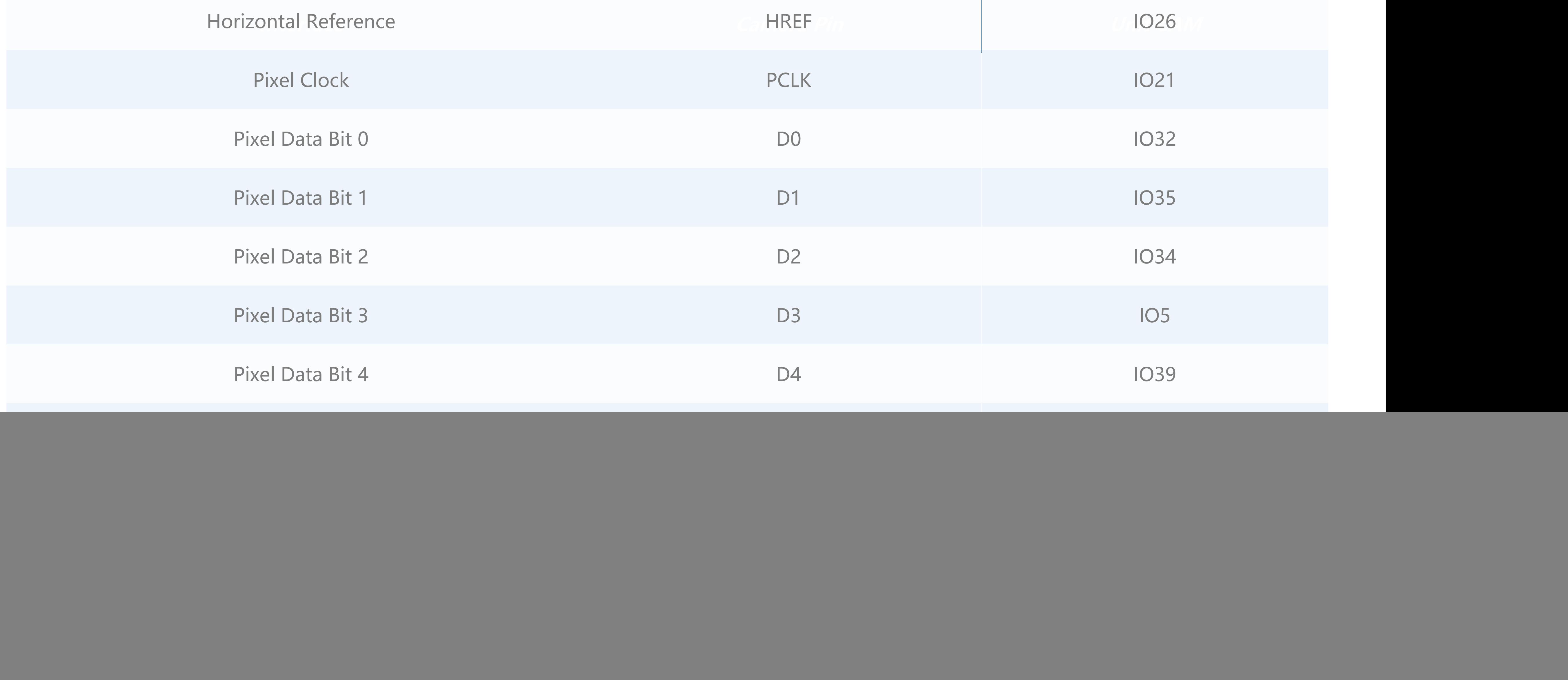

![](_page_2_Picture_187.jpeg)

#### **HY2.0-4P Interface**

![](_page_2_Picture_188.jpeg)

#### **LED (blue)**

![](_page_2_Picture_189.jpeg)

**Datasheet**

ESP32-WROOM-32E

○ **OV2640** 

# Schematic

![](_page_2_Figure_7.jpeg)

## Related Link

Camera UART to Core

### **UIFlow**

**UnitCAM's default factory firmware supports two working modes: UART and WiFi. WiFi mode supports timed shooting and automatically uploads pictures to the M5 cloud and returns to the picture calling interface (URL). Under UART mode, users can use other master devices to obtain picture frames and modify picture parameters through UART communication.**

#### **Unit CAM UIFlow Block Instructions**

![](_page_3_Figure_6.jpeg)

#### **Unit CAM UIFlow Use Case**

**Press A to enable WiFi connection mode, connect to the designated WiFi, the camera takes pictures at 5s intervals and upload them to the M5 cloud, and press B to obtain the camera Token, and use the cloud image URL generated by the Token to create a QR code.**

**Press C to enable UART connection mode, configure the picture size to be 320\*240, and start the picture display thread to continuously refresh the picture to the screen.**

![](_page_3_Picture_10.jpeg)

**Unit CAM UIFlow Block function description:**

#### **- Cloud Mode Functions:**

### Example

### Arduino

#Configure the camera to connect to the specified WiFi **Set-unitcam-connect-wifi-ssid**

#Configure the camera image upload cloud interval **Set-unitcam-cloud-mode-upload-interval**

#Get camera Token

**Get-unitcam-cloud-token**

#Get the URL of the camera cloud image

**Get-unitcam-cloud-image-url**

**- UART Mode Functions:**

#In UART mode, start the screen display image thread, the default display coordinates are 0,0 **Set-unitcam-image-show-in-screen**

#Set the camera to return the image size

**Set-unitcam-image-size**

#Set the image display position **Set-unitcam-image-position-x-y**

**- Command:**

#Switch UART/CLOUD mode

**Switch-unitcam-mode-to-UART/CLOUD**

#Set the brightness of the onboard LED of the camera **Set-unitcam, led-brightness**

**import unit**

#创建unitcam实例

**unitcam0 = unit.get(unit.UNITCAM, unit.PORTB)**

#UART模式: unitcam0.UART\_MODE #WIFI模式: unitcam0.CLOUD MODE **unitcam0.set\_mode(unitcam0.UART\_MODE)**

#WiFi模式下,配置摄像头连接指定WiFi **unitcam0.set\_wifi('' , '')**

#WiFi模式下,配置摄像头图片上传云端间隔 **unitcam0.set\_upload\_time(5)**

#获取摄像头Token

**unitcam\_token = unitcam0.get\_token()**

#拼接固定域名字段,获取摄像头云端图片URL

**unicam\_image\_url = 'camera.m5stack.com/timer-cam/image?tok=' + unitcam0.get\_token()**

#UART模式下, 启动屏幕显示图像线程,默认显示坐标为0,0 **unitcam0.set show(True)**

Micropython API

#设置摄像头返回图像尺寸 #unitcam0.SIZE\_800\_600

**u** 

#unitcam0.SIZE\_640\_480 #unitcam0.SIZE\_320\_240 #unitcam0.SIZE\_240\_240 #unitcam0.SIZE\_160\_120 **unitcam0.set\_image\_size(unitcam0.SIZE\_320\_240)**

#设置Unit CAM板载LED亮度 value: 0~100 **unitcam0.set\_led\_brightness(0)**

### Video

#### **X-ON Electronics**

Largest Supplier of Electrical and Electronic Components

*Click to view similar products for* [Cameras & Camera Modules](https://www.x-on.com.au/category/optoelectronics/cameras-accessories/cameras-camera-modules) *category:*

*Click to view products by* [M5Stack](https://www.x-on.com.au/manufacturer/m5stack) *manufacturer:* 

Other Similar products are found below :

[FH-SC](https://www.x-on.com.au/mpn/omron/fhsc) [LI-OV9712-USB-M12](https://www.x-on.com.au/mpn/leopardimaging/liov9712usbm12) [CAMOV5645](https://www.x-on.com.au/mpn/technexion/camov5645) [73-540-420I](https://www.x-on.com.au/mpn/artesynembeddedtechnologies/73540420i) [Web Camera module 5.0M pixel](https://www.x-on.com.au/mpn/adlinktechnology/webcameramodule50mpixel) [LI-IMX424-GMSL2-070H](https://www.x-on.com.au/mpn/leopardimaging/liimx424gmsl2070h) [FIT0729](https://www.x-on.com.au/mpn/dfrobot/fit0729) [AWC-002](https://www.x-on.com.au/mpn/tripplite/awc002) [LI-AR0231-GMSL2-CFM-176H-010](https://www.x-on.com.au/mpn/leopardimaging/liar0231gmsl2cfm176h010) [LI-USB30-IMX490-GW5400-GMSL2-065H](https://www.x-on.com.au/mpn/leopardimaging/liusb30imx490gw5400gmsl2065h) [FIT0730](https://www.x-on.com.au/mpn/dfrobot/fit0730) [73-951-0046](https://www.x-on.com.au/mpn/artesynembeddedtechnologies/739510046) [73-954-0001T](https://www.x-on.com.au/mpn/artesynembeddedtechnologies/739540001t) [73-961-0005](https://www.x-on.com.au/mpn/artesynembeddedtechnologies/739610005) [1202](https://www.x-on.com.au/mpn/adafruit/1202) [1203](https://www.x-on.com.au/mpn/adafruit/1203) [73-961-0003](https://www.x-on.com.au/mpn/artesynembeddedtechnologies/739610003) [73-961-0012](https://www.x-on.com.au/mpn/artesynembeddedtechnologies/739610012) [107139](https://www.x-on.com.au/mpn/basler/107139) [107115](https://www.x-on.com.au/mpn/basler/107115) [107149](https://www.x-on.com.au/mpn/basler/107149) [107142](https://www.x-on.com.au/mpn/basler/107142) [82535IVCHVM](https://www.x-on.com.au/mpn/intel/82535ivchvm) [107140](https://www.x-on.com.au/mpn/basler/107140) [107113](https://www.x-on.com.au/mpn/basler/107113) [107112](https://www.x-on.com.au/mpn/basler/107112) [107141](https://www.x-on.com.au/mpn/basler/107141) [107147](https://www.x-on.com.au/mpn/basler/107147) [107148](https://www.x-on.com.au/mpn/basler/107148) [107110](https://www.x-on.com.au/mpn/basler/107110) [107150](https://www.x-on.com.au/mpn/basler/107150) [107145](https://www.x-on.com.au/mpn/basler/107145) [107111](https://www.x-on.com.au/mpn/basler/107111) [OKY3553](https://www.x-on.com.au/mpn/okystar/oky3553) [10299](https://www.x-on.com.au/mpn/waveshare/10299) [10300](https://www.x-on.com.au/mpn/waveshare/10300) [613](https://www.x-on.com.au/mpn/adafruit/613) [82637BRPLHV](https://www.x-on.com.au/mpn/intel/82637brplhv) [EP-DCINTELD-415](https://www.x-on.com.au/mpn/aaeon/epdcinteld415) [1386](https://www.x-on.com.au/mpn/adafruit/1386) [4321](https://www.x-on.com.au/mpn/adafruit/4321) [4561](https://www.x-on.com.au/mpn/adafruit/4561) [NEON-203B-JNX Starter Kit,](https://www.x-on.com.au/mpn/adlinktechnology/neon203bjnxstarterkit2m30fps) [2M, 30fps](https://www.x-on.com.au/mpn/adlinktechnology/neon203bjnxstarterkit2m30fps) [NEON-202B-JT2-X Starter Kit, 1.9M, 60fps](https://www.x-on.com.au/mpn/adlinktechnology/neon202bjt2xstarterkit19m60fps) [NEON-203B-JT2-X Starter Kit, 2M, 30fps](https://www.x-on.com.au/mpn/adlinktechnology/neon203bjt2xstarterkit2m30fps) [NEON-204B-JT2-X Starter Kit, 5M, 14fps](https://www.x-on.com.au/mpn/adlinktechnology/neon204bjt2xstarterkit5m14fps) [NEC\\_B&W\\_SGA\\_FOV120\\_F4.0](https://www.x-on.com.au/mpn/ams/necbwsgafov120f40) [AD-3DSMARTCAM1-PRZ](https://www.x-on.com.au/mpn/analogdevices/ad3dsmartcam1prz) [43203](https://www.x-on.com.au/mpn/auvidea/43203) [104002](https://www.x-on.com.au/mpn/basler/104002)